## Manual for MiniW

www.cbtek.dk - July 2023 - v1

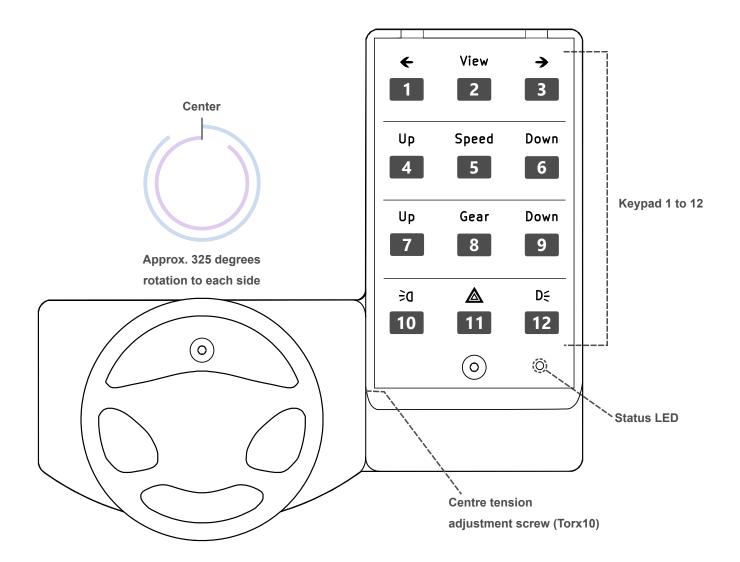

## **IMPORTANT**

The wheel performs an auto reset of the centre point each time the wheel is powered on. If the wheel is not at its centre point when power is applied the status LED will turn on, simply move the wheel past its centre point a few times untill the LED turns off and you are ready to go. If the wheel does not move for a few seconds, the LED will turn off.

When the steering wheel is connected to your computer, it will be named "Arduino Leonardo" and you can test that everything works as it should, as well as see an overview of the button numbers (also shown on page 1) by searching for Set up USB game controllers in the Windows search bar.

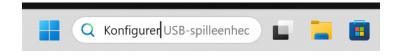

Select "Arduino Leonardo" and select properties

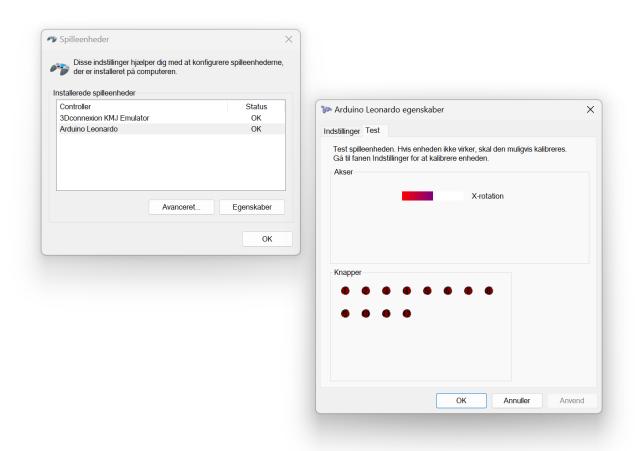

Suggested Settings for Euro Truck Simulator 2 - Steering Wheel (In danish - sorry)

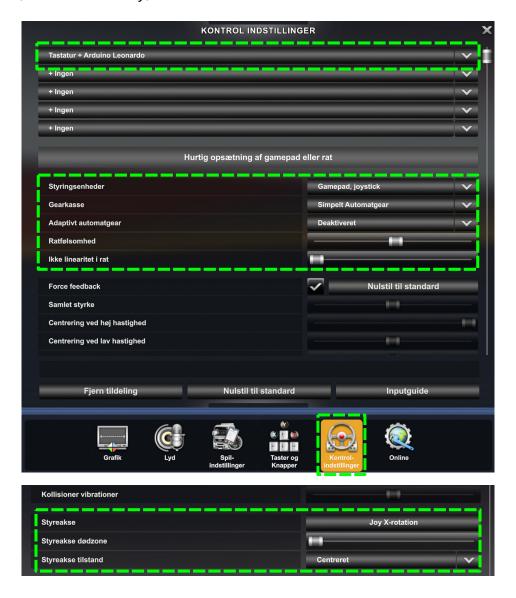

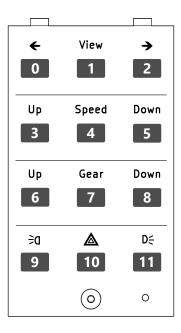

Keypad numbering scheme for Euro Truck Simulator 2

## Suggested Settings for Euro Truck Simulator 2 - Keypad

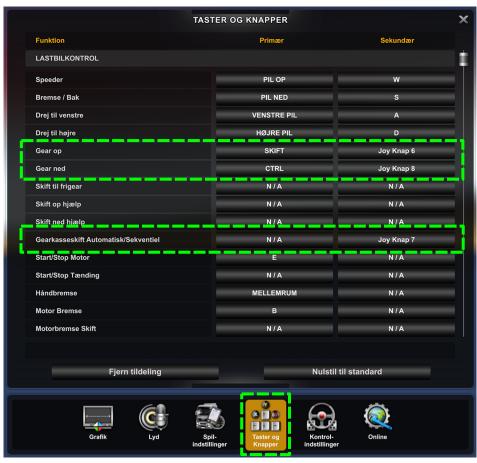

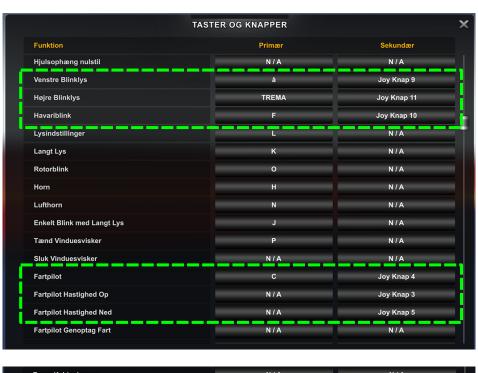

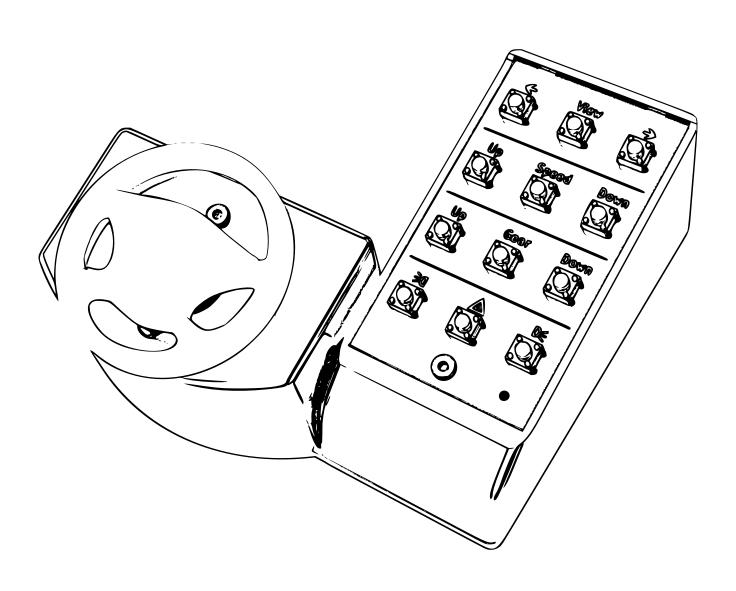